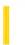

**Visual Studio 6.0** 

Visual Basic: MSChart Control

# **EdgeIntensity Property**

See Also Example Applies To

Returns or sets the intensity of light used to draw the edges of objects in a three-dimensional chart.

### **Syntax**

object.EdgeIntensity [ = edgeint ]

The **EdgeIntensity** property syntax has these parts:

| Part    | Description                                                                                                    |
|---------|----------------------------------------------------------------------------------------------------|
| object  | An object expression that evaluates to an object in the Applies To list.                                                                                                    |
| edgeint | Single. The edge light intensity. Valid values are 0 to 1.0. An intensity of 0 turns edges off, drawing the edges as black lines; and an intensity of 1 fully illuminates the edges using the element's pen color. |

### Remarks

If this property is set, then the **Light** object's **EdgeVisible** property is automatically set to **True**.

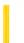

**Visual Studio 6.0** 

Visual Basic: MSChart Control

# EdgePen Property

See Also Example Applies To

Returns the **Pen** object used to draw the edge of the data point on a chart.

### **Syntax**

object.EdgePen

The object placeholder represents an object expression that evaluates to an object in the Applies To list.

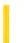

**Visual Studio 6.0** 

Visual Basic: MSChart Control

# EdgeVisible Property

See Also Example Applies To

Returns or sets a value that determines whether edges are displayed on the elements in a three-dimensional chart.

### **Syntax**

object.EdgeVisible [ = boolean ]

The **EdgeVisible** property syntax has these parts:

| Part    | Description                                                                        |  |
|---------|------------------------------------------------------------------------------------|--|
| object  | An object expression that evaluates to an object in the Applies To list.           |  |
| boolean | A Boolean expression that specifies edges are displayed, as described in Settings. |  |

### **Settings**

The settings for boolean are:

| Setting | Description                                                         |  |
|---------|---------------------------------------------------------------------|--|
| True    | Edges are visible.                                                  |  |
| False   | Edges are not displayed on elements in the three-dimensional chart. |  |

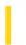

### Visual Basic: DataGrid Control

**Visual Studio 6.0** 

# **EditActive Property**

See Also Example Applies To

Sets or returns the editing status of the current cell. Not available at design time.

### **Syntax**

object.EditActive [= value]

The **EditActive** property syntax has these parts:

| Part   | Description                                                                        |  |
|--------|------------------------------------------------------------------------------------|--|
| object | An object expression that evaluates to an object in the Applies To list.           |  |
| value  | A Boolean expression that determines the editing status, as described in Settings. |  |

#### **Settings**

The settings for value are:

| Setting | Description                                             |
|---------|---------------------------------------------------------|
| True    | The current cell is currently being edited by the user. |
| False   | No editing is in progress.                              |

#### Remarks

If the grid is not already in edit mode, setting **EditActive** to **True** will initiate editing on the current cell. The caret will be positioned at the end of the cell and the ColEdit event will be triggered.

If the grid is already in edit mode, setting **EditActive** to **False** will exit edit mode. If the cell has been modified, this will trigger the following events: BeforeColUpdate, AfterColUpdate, and AfterColEdit.

Note To cancel editing completely, set the CurrentCellModified property to False, then set EditActive to False.

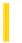

### Visual Basic Reference

**Visual Studio 6.0** 

# EditAtDesignTime Property

See Also Example Applies To

Returns or sets a value determining if a control can become active during the developer design time. The **EditAtDesignTime** property is read/write at the controls authoring time, and not available at the controls run time.

#### **Settings**

The settings for **EditAtDesignTime** are:

| Setting | Description                                                                                                    |
|---------|----------------------------------------------------------------------------------------------------|
| True    | Allows the control to become active at the developer design time. An <b>Edit</b> verb will appear on the controls context menu. When the developer who uses the control chooses <b>Edit</b> , the control will become active and behave as it does at end user run time. |
| False   | (Default) The control cannot become active at developer design time.                                                                                                    |

#### Remarks

The control will only remain active while it is selected. When the developer selects another control, this control will no longer be active, even if the developer clicks back on this control. The developer must select **Edit** again from the context menu to make the control active.

**Note** When the control is activated in this fashion, the events of the **UserControl** object will occur, so that the control can operate normally, but the control will be unable to raise any events. The **RaiseEvent** method will simply be ignored; it will not cause an error.

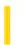

### Visual Basic: RDO Data Control

**Visual Studio 6.0** 

# EditMode Property (Remote Data)

See Also Example Applies To

Returns a value that indicates the state of editing for the current row.

#### **Syntax**

object.EditMode

The object placeholder represents an object expression that evaluates to an object in the Applies To list.

#### **Return Values**

The **EditMode** property returns an **Integer** or constant as described in the following table:

| Constant         | Value | Description                                                                                                    |
|------------------|-------|----------------------------------------------------------------------------------------------------|
| rdEditNone       | 0     | No editing operation is in progress.                                                                                                   |
| rdEditInProgress | 1     | The <b>Edit</b> method has been invoked, and the current row is in the copy buffer.                                                    |
| rdEditAdd        | 2     | The <b>AddNew</b> method has been invoked, and the current row in the copy buffer is a new row that hasn't been saved in the database. |

### Remarks

The **EditMode** property is most useful when you want to depart from the default functionality of a **RemoteData** control. You can check the value of the **EditMode** property and the value of the *action* parameter in the Validate event procedure to determine whether to invoke the **UpdateRow** method.

You can also check to see if the **LockEdits** property of the **rdoResultset** is **True** and the **EditMode** property setting is **rdEditInProgress** to determine whether the current data page is locked.

30. 12. 2017 Effect Property

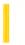

This documentation is archived and is not being maintained.

**Visual Studio 6.0** 

Visual Basic: MSChart Control

# **Effect Property**

See Also Example Applies To

Returns or sets the font effects in a chart.

### **Syntax**

object.Effect [ = effects ]

The **Effect** property syntax has these parts:

| Part    | Description                                                              |  |
|---------|--------------------------------------------------------------------------|--|
| object  | An object expression that evaluates to an object in the Applies To list. |  |
| effects | Integer. A <b>VtFontEffect</b> constant describing the font effect.      |  |

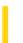

**Visual Studio 6.0** 

Visual Basic: MSChart Control

# **Elevation Property**

See Also Example Applies To

Returns or sets a value that describes the degree of elevation from which a three-dimensional chart is viewed.

### **Syntax**

object.Elevation [ = degree]

The **Elevation** property syntax has these parts:

| Part   | Description                                                                                                    |
|--------|----------------------------------------------------------------------------------------------------|
| object | An object expression that evaluates to an object in the Applies To list.                                                                                                    |
| degree | Single. The degree of elevation. Elevation can be any number from 0 to 90 degrees. If you set the elevation to 90 degrees, you look directly down onto the top of the chart. If you set the elevation to 0, you look directly at the side of the chart. The default elevation is 30 degrees. By default, degrees are used to measure elevation. However, these settings use the current settings for the AngleUnit property. The other options are: Grads and Radians. |

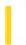

### Visual Basic: Windows Controls

**Visual Studio 6.0** 

# **EmbossHighlight Property**

See Also Example Applies To

Sets or returns the highlight color for an image displayed on a CoolBar control.

#### **Syntax**

object.EmbossHighlight [= color]

The **EmbossHighlight** property syntax has these parts:

| Part   | Description                                                                                                    |  |
|--------|----------------------------------------------------------------------------------------------------|--|
| object | An object expression that evaluates to a <b>CoolBar</b> control.                                                |  |
| color  | A value or constant that determines the background or foreground colors of an object, as described in Settings. |  |

#### **Settings**

Visual Basic uses the Microsoft Windows operating environment red-green-blue (RGB) color scheme. The settings for *color* are:

| Setting                     | Description                                                                                                    |
|-----------------------------|----------------------------------------------------------------------------------------------------|
| Normal<br>RGB<br>colors     | Colors specified by using the Color palette or by using the <b>RGB</b> or <b>QBColor</b> functions in code.                                                                                                    |
| System<br>default<br>colors | Colors specified by system color constants listed in the Visual Basic (VB) object library in the Object Browser. The Windows operating environment substitutes the user's choices as specified in the Control Panel settings. |

#### **Remarks**

The default setting for the **EmbossHighlight** property is the system default color specified by the constant **vbButtonHighlight**.

The valid range for a normal RGB color is 0 to 16,777,215 (&HFFFFFF). The high byte of a number in this range equals 0; the lower 3 bytes, from least to most significant byte, determine the amount of red, green, and blue, respectively. The red, green,

and blue components are each represented by a number between 0 and 255 (&HFF). If the high byte isn't 0, Visual Basic uses the system colors, as defined in the user's Control Panel settings and by constants listed in the Visual Basic (VB) object library in the Object Browser.

**Note** This property has no effect on the display of an image unless the **Picture** property of the **CoolBar** control contains a valid image and the **EmbossPicture** property is set to **True**.

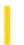

### Visual Basic: Windows Controls

**Visual Studio 6.0** 

# **EmbossPicture Property**

See Also Example Applies To

Returns or sets a value indicating whether the background picture on a CoolBar control will be displayed in two colors or multiple colors.

#### **Syntax**

object.EmbossPicture [= boolean]

The **EmbossPicture** property syntax has these parts:

| Part    | Description                                                                                                    |
|---------|----------------------------------------------------------------------------------------------------|
| object  | An object expression that evaluates to a <b>CoolBar</b> control.                                                 |
| boolean | A Boolean expression specifying whether the background picture is displayed in two colors or in multiple colors. |

### **Settings**

The settings for boolean are:

| Setting | Description                                                   |
|---------|---------------------------------------------------------------|
| False   | (Default) Background picture is displayed in multiple colors. |
| True    | Background picture is displayed in two colors.                |

### Remarks

By default, the background picture on a **CoolBar** control will be displayed using the colors contained in the image file assigned to the **Picture** property. When the **EmbossPicture** property is **True**, the background picture will be dithered to the two colors specified in the **EmbossHighlight** and **EmbossShadow** properties.

**Note** This property has no effect unless the **Picture** property of the **CoolBar** control contains a valid image. If the **UseCoolbarPicture** property of a contained **Band** object is set to **False**, this property has no effect on that **Band**.

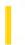

### Visual Basic: Windows Controls

**Visual Studio 6.0** 

# **EmbossShadow Property**

See Also Example Applies To

Sets or returns the shadow color for an image displayed on a CoolBar control.

#### **Syntax**

object.EmbossShadow [= color]

The **EmbossShadow** property syntax has these parts:

| Part   | Description                                                                                                    |
|--------|----------------------------------------------------------------------------------------------------|
| object | An object expression that evaluates to a <b>CoolBar</b> control.                                                |
| color  | A value or constant that determines the background or foreground colors of an object, as described in Settings. |

#### **Settings**

Visual Basic uses the Microsoft Windows operating environment red-green-blue (RGB) color scheme. The settings for *color* are:

| Setting                     | Description                                                                                                    |
|-----------------------------|----------------------------------------------------------------------------------------------------|
| Normal<br>RGB<br>colors     | Colors specified by using the Color palette or by using the <b>RGB</b> or <b>QBColor</b> functions in code.                                                                                                    |
| System<br>default<br>colors | Colors specified by system color constants listed in the Visual Basic (VB) object library in the Object Browser. The Windows operating environment substitutes the user's choices as specified in the Control Panel settings. |

#### **Remarks**

The default setting for the **EmbossShadow** property is the system default color specified by the constant **vbButtonFace**.

The valid range for a normal RGB color is 0 to 16,777,215 (&HFFFFFF). The high byte of a number in this range equals 0; the lower 3 bytes, from least to most significant byte, determine the amount of red, green, and blue, respectively. The red, green, and blue components are each represented by a number between 0 and 255 (&HFF). If the high byte isn't 0, Visual Basic uses

the system colors, as defined in the user's Control Panel settings and by constants listed in the Visual Basic (VB) object library in the Object Browser.

**Note** This property has no effect on the display of an image unless the **Picture** property of the **CoolBar** control contains a valid image and the **EmbossPicture** property is set to **True**.

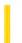

### Visual Basic Reference

**Visual Studio 6.0** 

# **Enabled Property**

See Also Example Applies To

Returns or sets a value that determines whether a form or control can respond to user-generated events.

### **Syntax**

object.Enabled [= boolean]

The **Enabled** property syntax has these parts:

| Part    | Description                                                                                                    |
|---------|----------------------------------------------------------------------------------------------------|
| object  | An object expression that evaluates to an object in the Applies To list. If <i>object</i> is omitted, the form associated with the active form module is assumed to be <i>object</i> . |
| boolean | A Boolean expression that specifies whether <i>object</i> can respond to user-generated events.                                                                                        |

### **Settings**

The settings for boolean are:

| Setting | Description                                          |
|---------|------------------------------------------------------|
| True    | (Default) Allows <i>object</i> to respond to events. |
| False   | Prevents <i>object</i> from responding to events.    |

#### Remarks

The **Enabled** property allows forms and controls to be enabled or disabled at run time. For example, you can disable objects that don't apply to the current state of the application. You can also disable a control used purely for display purposes, such as a text box that provides read-only information.

Disabling a Timer control by setting Enabled to False cancels the countdown set up by the control's Interval property.

For a **Menu** control, **Enabled** is normally read/write at run time. But **Enabled** is read-only for menu items that are exposed or supplied by Visual Basic to add-ins, such as the Add-In Manager command on the Add-Ins menu.

### Visual Basic Reference

# **Enabled Property Example**

This example enables a **CommandButton** control whenever a **TextBox** control contains text. To try this example, paste the code into the Declarations section of a form with **CommandButton** and **TextBox** controls, and then press F5 and enter something into the text box.

```
Private Sub Form_Load ()
   Text1.Text = "" ' Clear the text box.
   Command1.Caption = "Save" ' Put caption on button.
End Sub

Private Sub Text1_Change ()
   If Text1.Text = "" Then ' See if text box is empty.
        Command1.Enabled = False ' Disable button.
   Else
        Command1.Enabled = True ' Enable button.
   End If
End Sub
```

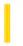

### Visual Basic Reference

**Visual Studio 6.0** 

# **Enabled Property (ActiveX Controls)**

See Also Example Applies To

Returns or sets a value that determines whether a form or control can respond to user-generated events.

### **Syntax**

object.**Enabled** [= boolean]

The **Enabled** property syntax has these parts:

| Part    | Description                                                                                                    |
|---------|----------------------------------------------------------------------------------------------------|
| object  | An object expression that evaluates to an object in the Applies To list. If <i>object</i> is omitted, the form associated with the active form module is assumed to be <i>object</i> . |
| boolean | A Boolean expression that specifies whether <i>object</i> can respond to user-generated events.                                                                                        |

### **Settings**

The settings for boolean are:

| Setting | Description                                          |
|---------|------------------------------------------------------|
| True    | (Default) Allows <i>object</i> to respond to events. |
| False   | Prevents <i>object</i> from responding to events.    |

#### Remarks

The **Enabled** property allows objects to be enabled or disabled at run time. For example, you can disable objects that don't apply to the current state of the application. You can also disable a control used purely for display purposes, such as a text box that provides read-only information.

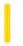

### Visual Basic: Multimedia MCI Control

**Visual Studio 6.0** 

# **Enabled Property (Multimedia MCI Control)**

See Also Example Applies To

Determines if the control can respond to user-generated events, such as the KeyPress and mouse events.

### **Syntax**

[form.]MMControl.Enabled[ = {True | False}]

#### Remarks

This property permits the **Multimedia MCI** control to be enabled or disabled at run time. The effect of the **Enabled** property supersedes the effects of the **AutoEnable** and *Button***Enabled** properties. For example, if the **Enabled** property is **False**, the **Multimedia MCI** control does not permit access to its buttons, regardless of the settings of the **AutoEnable** and *Button***Enabled** properties.

The following table lists the **Enabled** property settings for the **Multimedia MCI** control.

| Setting | Description                                                                                                    |
|---------|----------------------------------------------------------------------------------------------------|
| False   | All buttons on the control are disabled (dimmed).                                                                                                    |
| True    | (Default) The control is enabled. Use the <b>AutoEnable</b> property to let the <b>Multimedia MCI</b> control automatically enable or disable the buttons in the control. Or, use the <i>Button</i> Enabled properties to enable or disable individual buttons in the control. |

### **Data Type**

Integer (Boolean)

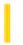

### Visual Basic: RDO Data Control

**Visual Studio 6.0** 

## **Environment Property (Remote Data)**

See Also Example Applies To

Returns a reference to a RemoteData control's underlying rdoEnvironment object.

#### **Syntax**

object.Environment

**Set** *environment* = *object*.**Environment** 

The **Environment** property syntax has these parts:

| Part        | Description                                                                  |
|-------------|------------------------------------------------------------------------------|
| environment | An object expression that evaluates to a valid <b>rdoEnvironment</b> object. |
| object      | An object expression that evaluates to an object in the Applies To list.     |

### Remarks

When a **RemoteData** control is initialized, **RemoteData** uses the default **rdoEnvironments**(0) the **Environment** property is initially set to this object.

If you assign another **rdoResultset** to the **RemoteData** control's **Resultset** property, the **Environment** property is set to the **rdoEnvironment** object used to create the result set.

**rdoEnvironment** objects have properties and methods you can use to manage data. For example, you can use any method of an **rdoEnvironment** object, such as **OpenConnection**, **BeginTrans**, **CommitTrans**, or **RollbackTrans**, with the **Environment** property.

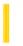

### Visual Basic: MSComm Control

**Visual Studio 6.0** 

# **EOFEnable Property**

See Also Example Applies To

The **EOFEnable** property determines if the **MSComm** control looks for End Of File (EOF) characters during input. If an EOF character is found, the input will stop and the **OnComm** event will fire with the **CommEvent** property set to **comEvEOF**.

#### **Syntax**

object.**EOFEnable** [ = value ]

The **EOFEnable** property syntax has these parts:

| Part   | Description                                                                                                    |
|--------|----------------------------------------------------------------------------------------------------|
| object | An object expression that evaluates to an object in the Applies To list.                                                         |
| value  | A boolean expression that determines whether the OnComm event is fired when an EOF character is found, as described in Settings. |

### **Settings**

The settings for value are:

| Setting | Description                                                            |
|---------|------------------------------------------------------------------------|
| True    | The OnComm event is fired when an EOF character is found.              |
| False   | (Default) The OnComm event isn't fired when an EOF character is found. |

### Remarks

When **EOFEnable** property is set to **False**, the control will not scan the input stream for EOF characters.

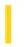

### Visual Basic: Multimedia MCI Control

**Visual Studio 6.0** 

# Error Property (Multimedia MCI Control)

See Also Example Applies To

Specifies the error code returned from the last MCI command. This property is not available at design time and is read-only at run time.

#### **Syntax**

[form.]MMControl.**Error** 

#### **Remarks**

If the last MCI command did not cause an error, this value is 0.

### **Data Type**

Integer

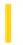

### Visual Basic Reference

**Visual Studio 6.0** 

# Error Property (WebClass Object)

See Also Example Applies To

Returns a reference to the Active Server Pages **Error** object.

### **Syntax**

object.Error

The object placeholder represents an object expression that evaluates to an object in the Applies To list.

### Remarks

The **Error** property value is null during normal execution, but valid during execution of the FatalError event.

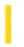

### Visual Basic: Multimedia MCI Control

**Visual Studio 6.0** 

# ErrorMessage Property (Multimedia MCI Control)

See Also Example Applies To

Describes the error code stored in the **Error** property. This property is not available at design time and is read-only at run time.

### **Syntax**

[form.]MMControl.ErrorMessage

### **Data Type**

String

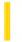

### Visual Basic Reference

**Visual Studio 6.0** 

# **ErrorNumber Property**

See Also Example Applies To

Returns a numeric value specifying an error.

### **Syntax**

object.ErrorNumber

The object placeholder is an object expression that evaluates to an object in the Applies To list.

### **Return Type**

### Long

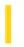

### Visual Basic: DataGrid Control

**Visual Studio 6.0** 

# **ErrorText Property**

See Also Example Applies To

Returns the error message string from the underlying data source. Not available at design time.

### **Syntax**

object.ErrorText

The **ErrorText** property syntax has these parts:

| Part   | Description                                                              |
|--------|--------------------------------------------------------------------------|
| object | An object expression that evaluates to an object in the Applies To list. |

#### Remarks

When a database error occurs as a result of user interaction with the grid, such as when the user enters text into a numeric field and then attempts to update the current record by moving to another row, the grid's Error event will fire. However, the error code passed to the event handler in the *DataError* parameter may not identify the specific error that occurred, or may even differ across operating environments. For these reasons, the **ErrorText** property is provided so that your application can parse the actual error message to determine the nature of the error.

**Note** The **ErrorText** property is only valid within a **DataGrid** control's Error event handler. A trappable error will occur if you attempt to access it in any other context.

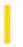

### Visual Basic: RDO Data Control

**Visual Studio 6.0** 

# ErrorThreshold Property (Remote Data)

See Also Example Applies To

Returns or sets a value that determines the severity level that constitutes a fatal error.

**Note** This property is provided for backward compatibility with RDO version 1.0 code. It should be replaced with code that implements the **rdoEngine** object's InfoMessage event which provides equivalent functionality.

#### **Remarks**

In version 4.x of Microsoft SQL Server, it is not possible to set the severity of errors using the RAISERROR statement. As a result, the ErrorThreshold property was needed to permit your code to filter those messages beyond a threshold of severity.

Version 6.x of Microsoft SQL Server now supports the inclusion of a severity level in the RAISERROR statement so it is no longer necessary to use the ErrorThreshold property.

All errors that are returned with a severity of less than 10 are trapped by the ODBC layers and set the SQL\_SUCCESS\_WITH\_INFO result code. This causes RDO to raise the InfoMessage event but not stop query processing.

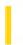

### Visual Basic Reference

**Visual Studio 6.0** 

# EventParameters Property (EventInfo Object)

See Also Example Applies To

Returns a reference to the **Parameters** collection.

### **Syntax**

object.Parameters

The object placeholder is an object expression that evaluates to an object in the Applies To list.

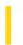

# Visual Basic Extensibility Reference

**Visual Studio 6.0** 

# **Events Property**

See Also Example Applies To Specifics

Supplies properties that enable add-ins to connect to all events in Visual Basic for Applications.

### **Syntax**

object. **Events** 

The object placeholder represents an object expression that evaluates to an object in the Applies To list.

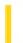

### Visual Basic Reference

**Visual Studio 6.0** 

# **EventsFrozen Property**

See Also Example Applies To

Returns a value indicating if the container is currently ignoring events being raised by the control. The **EventsFrozen** property is not available at the controls authoring time, and read-only at the controls run time.

### **Syntax**

object.EventsFrozen

The **EventsFrozen** property syntax has this part:

| Part   | Description                                                              |
|--------|--------------------------------------------------------------------------|
| object | An object expression that evaluates to an object in the Applies To list. |

### Remarks

When the **EventsFrozen** property is **True**, the container is ignoring any events that are being raised by the control. If the control wants to raise an event that cannot be lost, it must gueue them up until **EventsFrozen** is **False**.

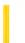

**Visual Studio 6.0** 

Visual Basic: MSChart Control

# **Excluded Property**

See Also Example Applies To

Returns or sets a value that determines whether a series is included on the chart.

### **Syntax**

object.Excluded [ = boolean]

The **Excluded** property syntax has these parts:

| Part    | Description                                                                                             |
|---------|----------------------------------------------------------------------------------------------------|
| object  | An object expression that evaluates to an object in the Applies To list.                                |
| boolean | A Boolean expression that controls whether a series is included on the chart, as described in Settings. |

### Settings

The settings for boolean are:

| Setting | Description                                                                                                    |
|---------|----------------------------------------------------------------------------------------------------|
| True    | The chart is drawn without including the series.                                                                                                   |
| False   | (Default) The series is included when the chart is drawn. A series may be included in a chart, but still not display because it is <b>Hidden</b> . |

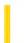

### Visual Basic Reference

**Visual Studio 6.0** 

# **Exclusive Property**

See Also Example Applies To

Returns or sets a value that indicates whether the underlying database for a **Data** control is opened for single-user or multi-user access.

#### **Syntax**

object.Exclusive [ = value]

The **Exclusive** property syntax has these parts:

| Part   | Description                                                                 |
|--------|-----------------------------------------------------------------------------|
| object | An object expression that evaluates to an object in the Applies To list.    |
| value  | A Boolean expression that determines user access, as described in Settings. |

### Settings

The settings for value are:

| Setting | Description                                                                                                    |
|---------|----------------------------------------------------------------------------------------------------|
| True    | The database is open for single-user access. No one else can open the database until it's closed.                                    |
| False   | (Default) The database is open for multi-user access. Other users can open the database and have access to the data while it's open. |

#### Remarks

The *value* of this property, along with the **DatabaseName**, **ReadOnly**, and **Connect** properties, is used to open a database. In the Professional and Enterprise Editions, this property corresponds to the *exclusive* argument in the **OpenDatabase** method.

The **Exclusive** property is used only when opening the **Database**. If you change the value of this property at run time, you must use the **Refresh** method for the change to take effect. If someone else already has the database open, you can't open it for exclusive use and a trappable error results.

Exclusive Property

Database operations are faster if the database is opened for exclusive use.

After you open a database for exclusive use, your application can have as many instances open as necessary. However, other applications running on your system are not permitted to open the database.

The **Exclusive** property is ignored for databases accessed through ODBC.

### **Data Type**

30. 12. 2017

Boolean

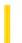

# Visual Basic Reference

**Visual Studio 6.0** 

# **EXEName Property**

See Also Example Applies To

Returns the root name of the executable file (without the extension) that is currently running. If running in the development environment, returns the name of the project.

### **Syntax**

object. **EXEName** 

The object placeholder represents an object expression that evaluates to an object in the Applies To list.

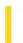

### Visual Basic: Windows Controls

**Visual Studio 6.0** 

# **Expanded Property**

See Also Example Applies To

Returns or sets a value that determines whether a **Node** object in a **TreeView** control is currently expanded or collapsed.

### **Syntax**

object.Expanded[= boolean]

The **Expanded** property syntax has these parts:

| Part    | Description                                                                    |
|---------|--------------------------------------------------------------------------------|
| object  | An object expression that evaluates to an object in the Applies To list.       |
| boolean | A Boolean expression that specifies whether the node is expanded or collapsed. |

The settings for boolean are:

| Setting | Description                             |
|---------|-----------------------------------------|
| True    | The <b>Node</b> is currently expanded.  |
| False   | The <b>Node</b> is currently collapsed. |

#### **Remarks**

You can use the **Expanded** property to programmatically expand a **Node** object. The following code has the same effect as double-clicking the first **Node**:

TreeView1.Nodes(1).Expanded = True

When a **Node** object is expanded, the Expand event is generated.

If a **Node** object has no child nodes, the property value is ignored.

### Visual Basic: Windows Controls

# **Expanded Property Example**

This example adds several **Node** objects to a **TreeView** control. When you click the form, the **Expanded** property for each **Node** is set to **True**. To try the example, place a **TreeView** control on a form and paste the code into the form's Declarations section. Run the example, and click the form to expand all the **Node** objects.

```
Private Sub Form_Load()
   Dim nodX As Node
   Dim i as Integer
   TreeView1.BorderStyle = vbFixedSingle ' Show border.
   ' Create a root node.
   Set nodX = TreeView1.Nodes.Add(,,"root","Root")
   For i = 1 to 5 ' Add 5 child nodes.
      Set nodX = TreeView1.Nodes.Add(i,tvwChild,,"Node " & CStr(i))
   Next i
End Sub
Private Sub Form_Click()
   Dim I as Integer
   For I = 1 to TreeView1.Nodes.Count
      ' Expand all nodes.
      TreeView1.Nodes(i).Expanded = True
   Next I
End Sub
```

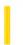

### Visual Basic: Windows Controls

**Visual Studio 6.0** 

# **ExpandedImage Property**

See Also Example Applies To

Returns or sets the index or key value of a **ListImage** object in an associated **ImageList** control; the **ListImage** is displayed when a **Node** object is expanded.

#### **Syntax**

object.ExpandedImage[ = number]

The **ExpandedImage** property syntax has these parts:

| Part   | Description                                                                                                    |
|--------|----------------------------------------------------------------------------------------------------|
| object | An object expression that evaluates to an object in the Applies To list.                                                               |
| number | A numeric expression or string expression that specifies, respectively, the index value or the key value of the image to be displayed. |

#### Remarks

This property allows you to change the image associated with a **Node** object when the user double-clicks the node or when the **Node** object's **Expanded** property is set to **True**.

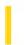

### Visual Basic Reference

**Visual Studio 6.0** 

# **ExportFormats Property**

See Also Example Applies To

Returns a reference to the **ExportFormats** collection.

### **Syntax**

object. ExportFormats

object.ExportFormats(index)

The **ExportFormats** property syntax has these parts:

| Part   | Description                                                                        |
|--------|------------------------------------------------------------------------------------|
| object | Required. An object expression that evaluates to an object in the Applies To list. |
| index  | Optional. The <b>Index</b> or <b>Key</b> of a member of the collection.            |

### Remarks

The property uses collection syntax to specify either the collection or a member of the collection to return.

The **ExportFormat** object's **FileFormatString** property determines what text will be displayed in the Save As Type box of the Export dialog box.

### Visual Basic Reference

# Add Method, ExportFormats Collection, Template Property Example

This example creates a template, adds an **ExportFormat** object to the **ExportFormats** collection using the new template, and exports the report using the **ExportFormat** object.

```
Private Sub ExportDailyReport()
   DataReport1.Title = "Daily Report" ' This title appears in the report.
   Dim strTemplate As String
   ' Create the template.
   strTemplate = _
   "<HTML>" & vbCrLf & _
   "<HEAD>" & vbCrLf & _
   "<TITLE>" & "MyCompany: " & rptTagTitle &
   "</TITLE>" & vbCrLf & _
   "<BODY>" & vbCrLf & _
   rptTagBody & vbCrLf & _
   "<BODY>" & vbCrLf & _
   "</HTML>"
   ' Add a new ExportFormat object using the template.
   DataReport1.ExportFormats.Add _
   Key:="DailyReport", _
   FormatType:=rptFmtHTML,
   FileFormatString:="Daily Report (*.htm)", _
   FileFilter:="*.HTM", _
   Template:=strTemplate
   ' Export the report using the new ExportFormat object.
   DataReport1.ExportReport _
   FormatIndexOrKey:="DailyReport", _
   FileName:="C:\Temp\DailyRpt", _
   Overwrite:=True, _
   ShowDialog:=False, _
   Range:=rptRangeFromTo, _
   Pagefrom:=1, _
   Pageto:=10
End Sub
```

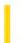

### Visual Basic Reference

**Visual Studio 6.0** 

# **Extender Property**

See Also Example Applies To

Returns the **Extender** object for this control that holds the properties of the control that are kept track of by the container. The **Extender** property is not available at the controls authoring time, and read-only at the controls run time.

### **Syntax**

object.Extender

The **Extender** property syntax has this part:

| Part   | Description                                                              |
|--------|--------------------------------------------------------------------------|
| object | An object expression that evaluates to an object in the Applies To list. |